# DPNCheck® Reporter **Configuration Questionnaire Reporter version 2.3**

This document is intended to help us understand how you would like to use the DPNCheck Reporter application and provide us with key details so we can help ensure it is configured and installed in a way that will work best for your organization. Please answer the following questions as completely as possible; you may need input from multiple individuals within your organization. Please contact your NeuroMetrix representative if you have questions.

## **Section 1: Contacts**

#### **Contacts**

Please provide the primary contacts for your organization below, including name and preferred method of contact (email, phone number).

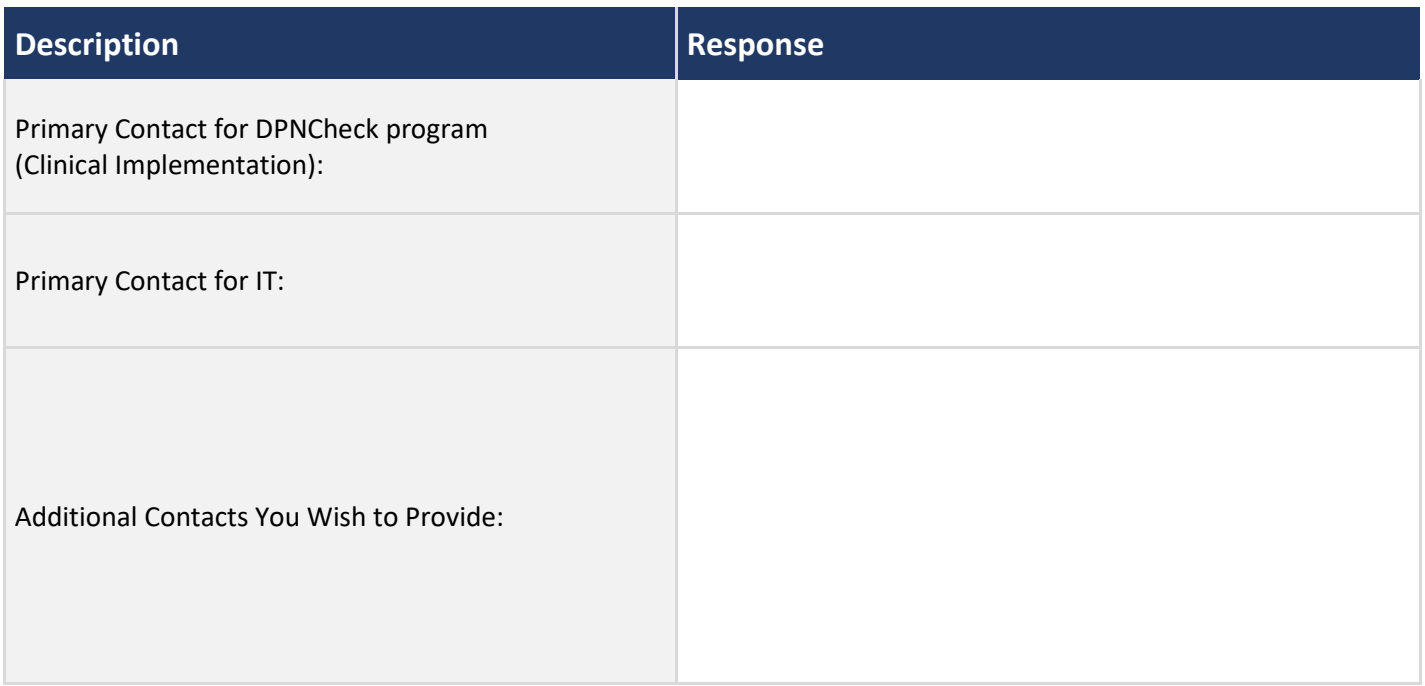

## **Section 2: Settings and Workflow**

### **Primary Settings**

Please let us know how you would like the Reporter settings configured. Defaults are indicated on the left of the Response column. If you are unsure how any of the settings work, please refer to the DPNCheck Reporter User Manual or contact your NeuroMetrix representative.

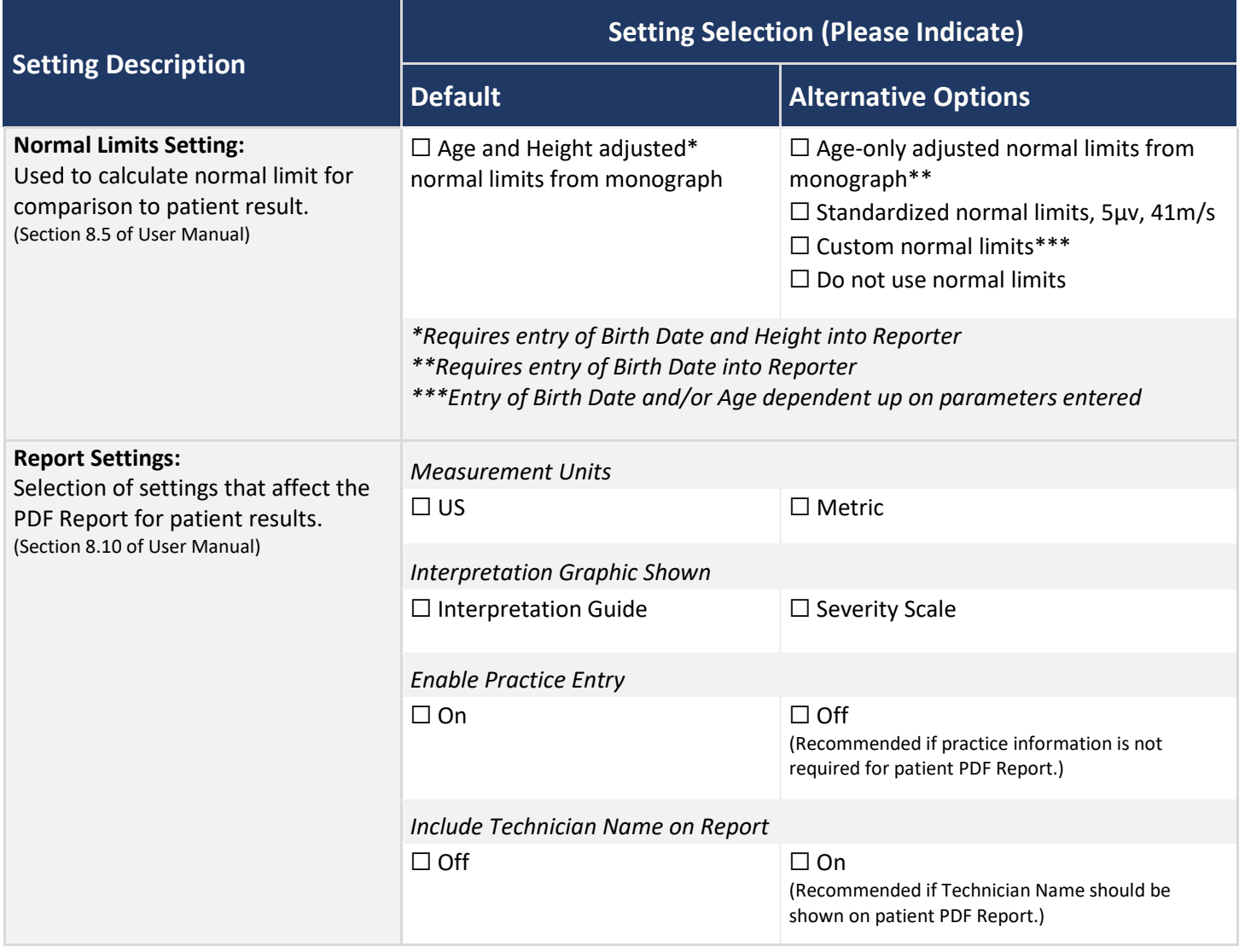

#### **Primary Settings (continued)**

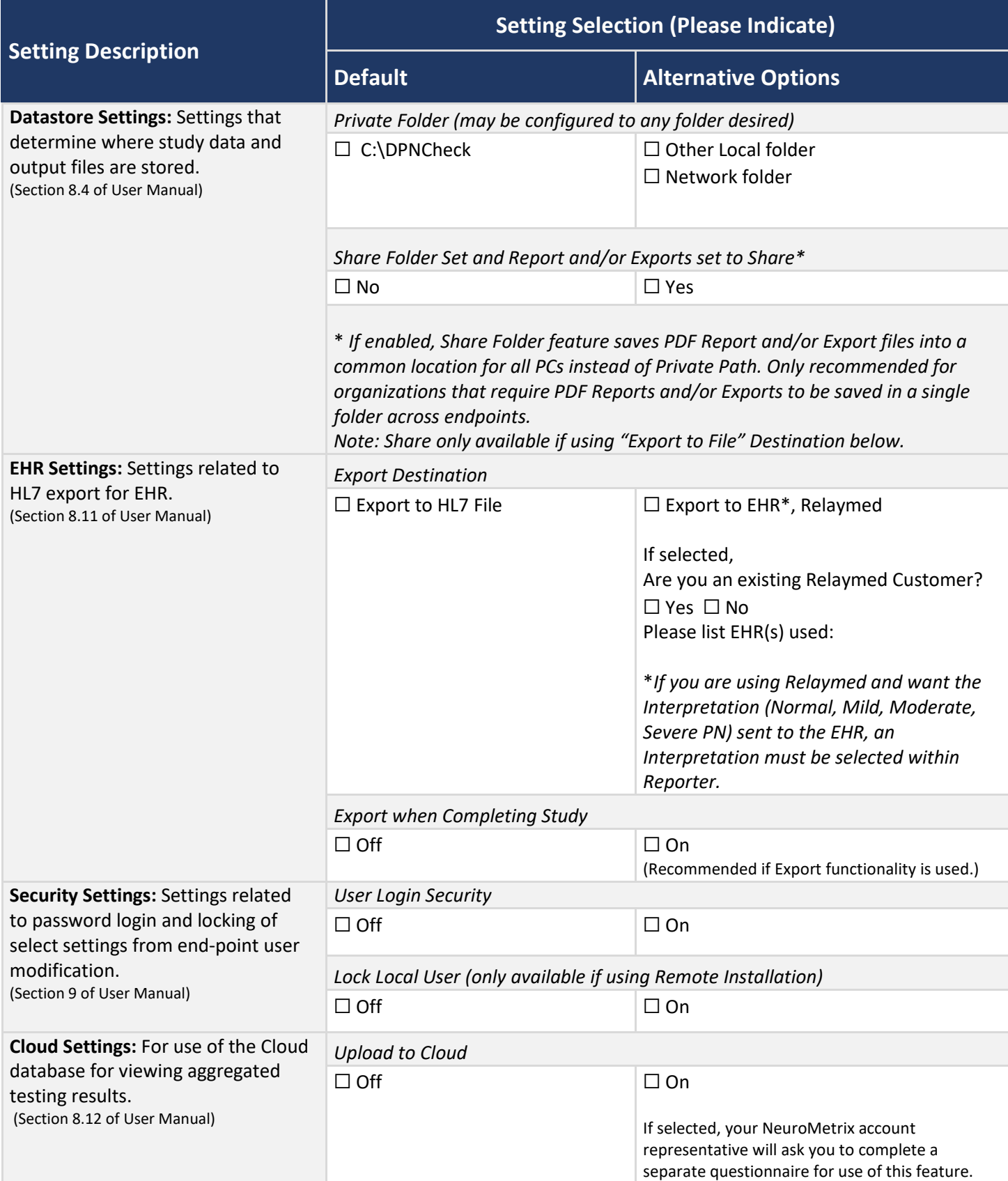

#### **Primary Settings (continued)**

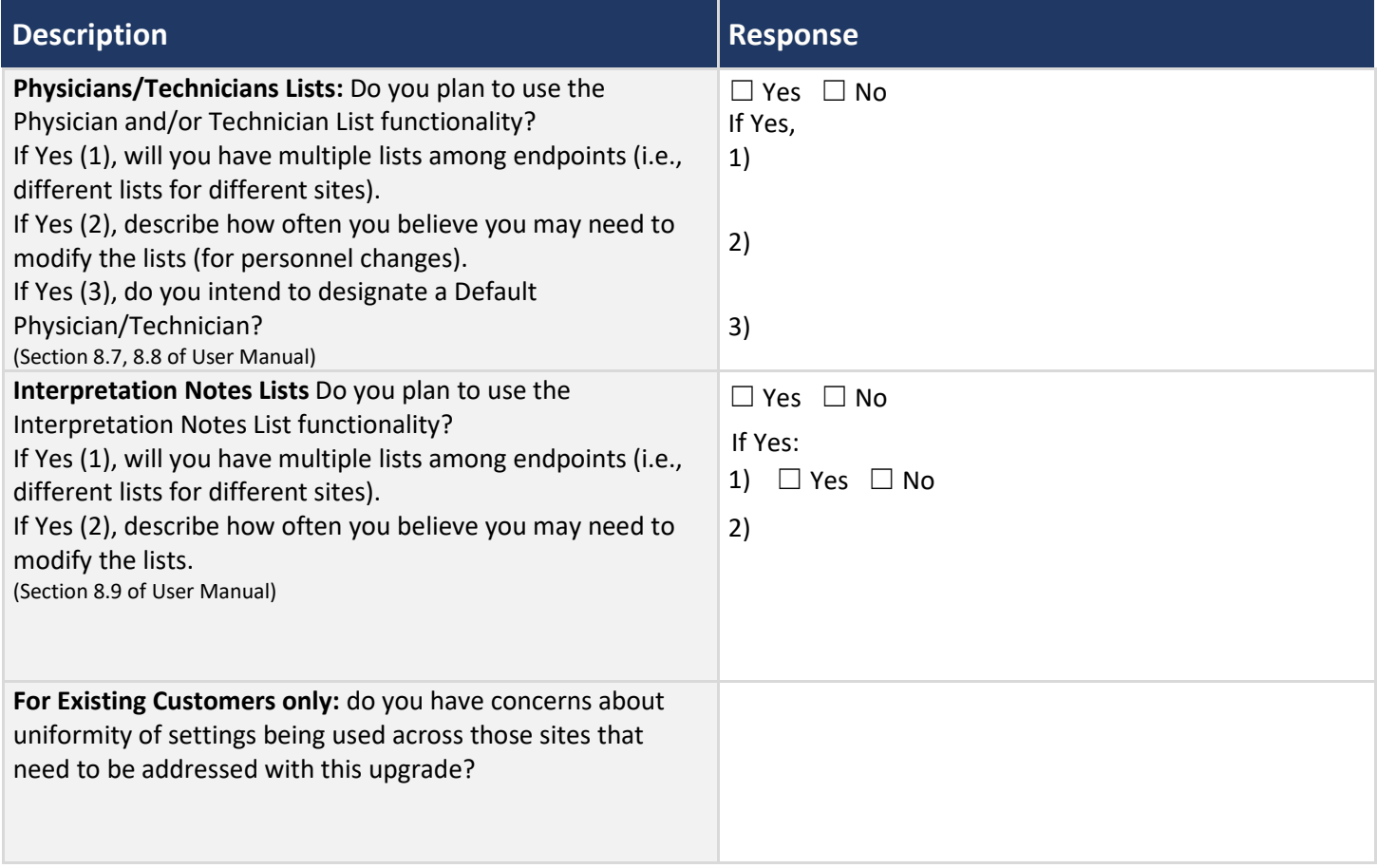

### **Workflow**

To best assist you with integrating DPNCheck into your practice, we would like to understand your intended workflow for use of Reporter. Details of your workflow may depend on the settings you have chosen.

Our generally recommended workflow is as follows:

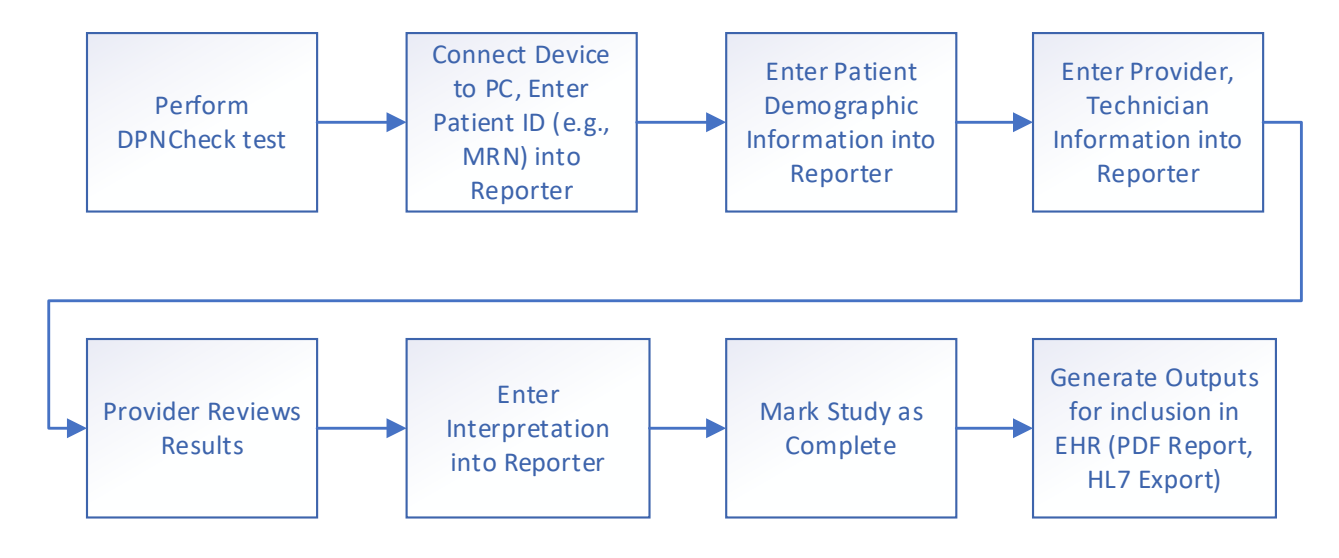

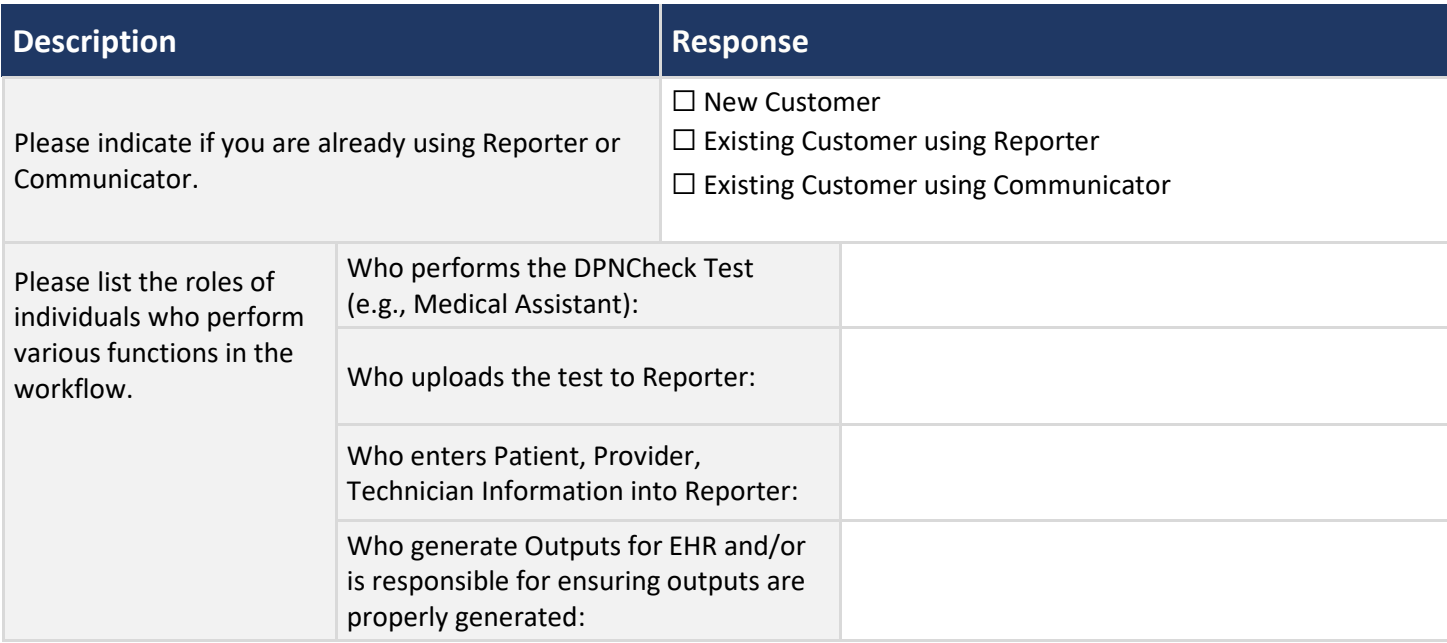

#### **Workflow (continued)**

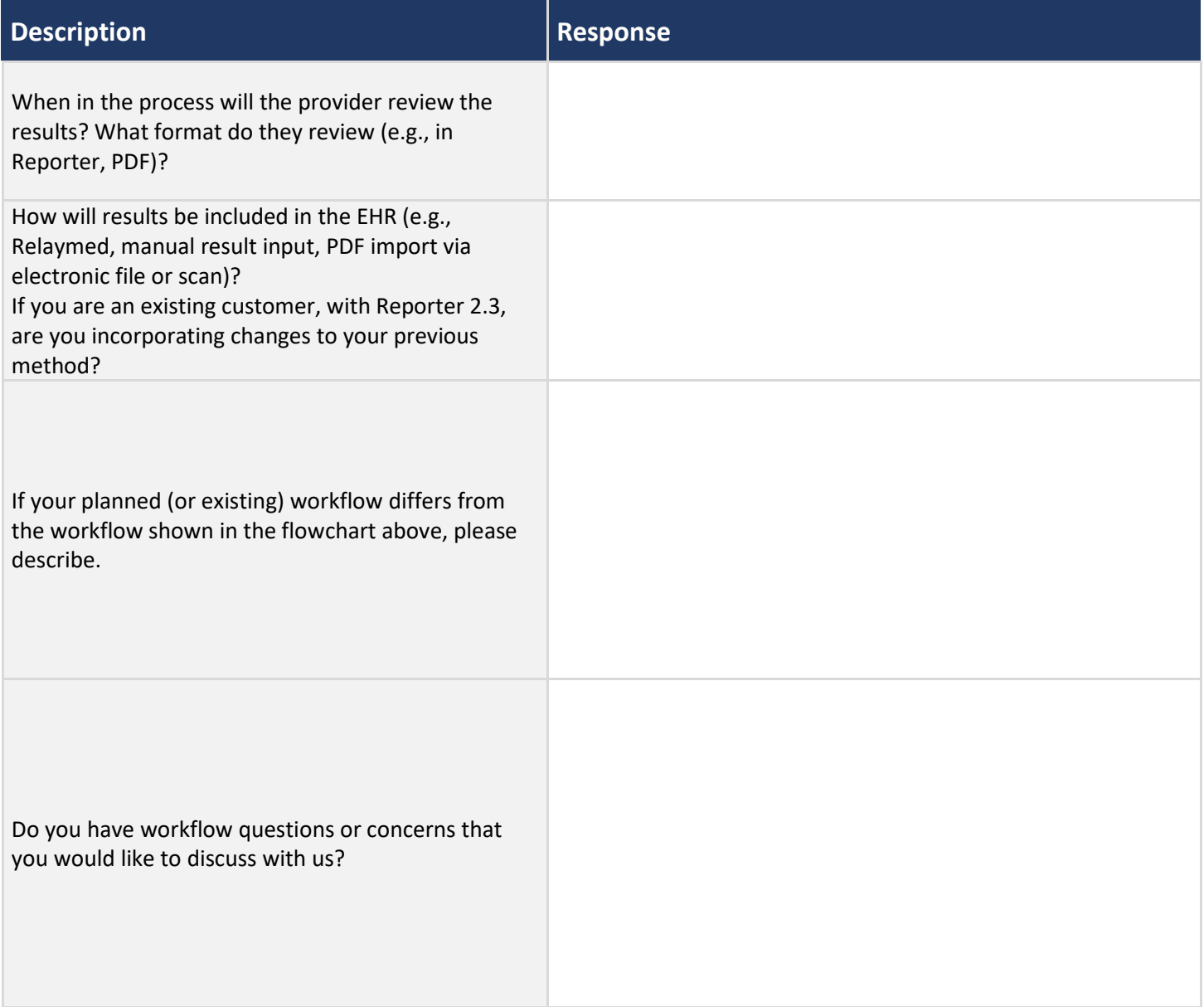

## **Section 3: PC Installation and Application Monitoring**

### **Reporter Environment**

#### **Note: The Reporter application is compatible with Microsoft Windows versions 10 and 11.**

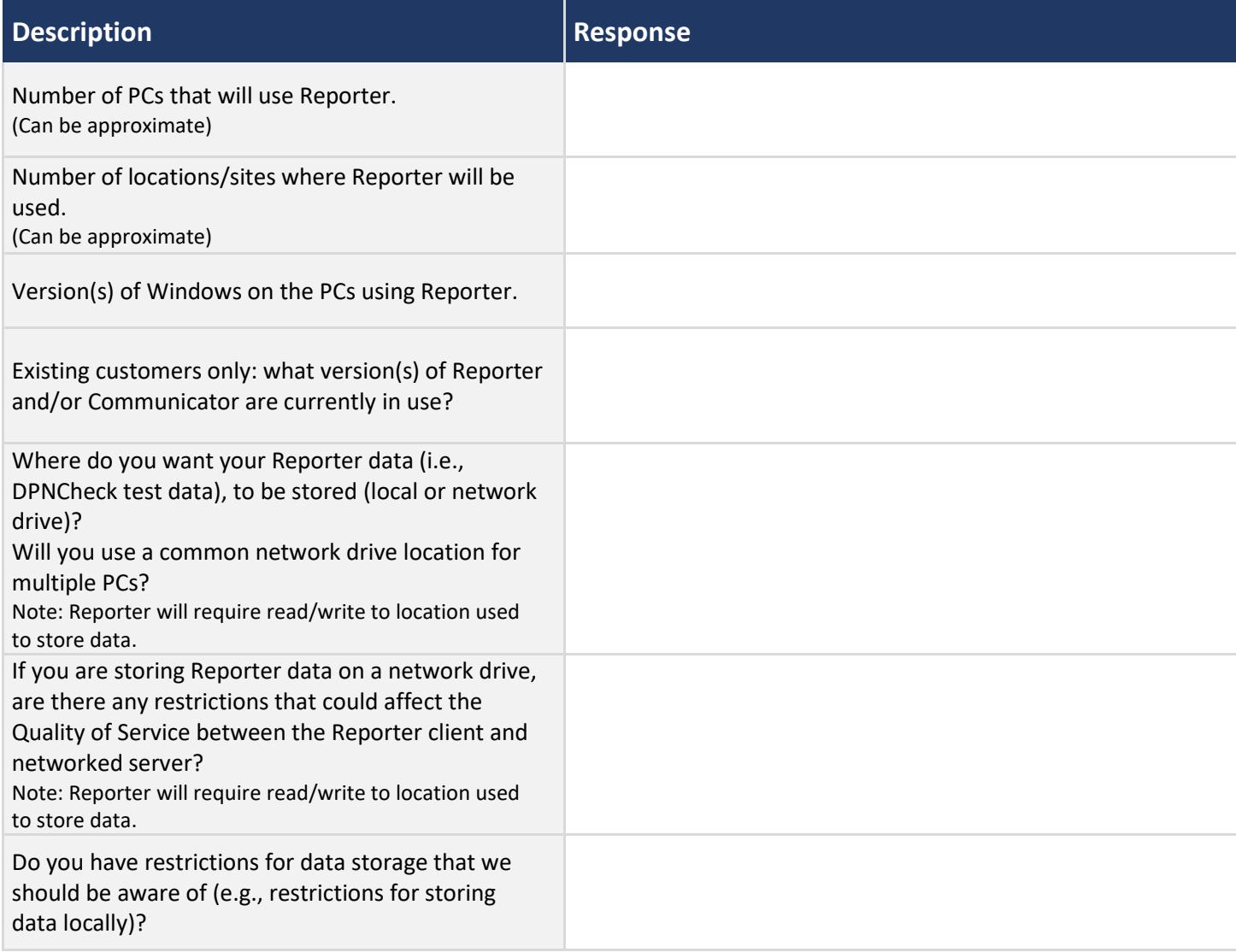

#### **Reporter Environment (continued)**

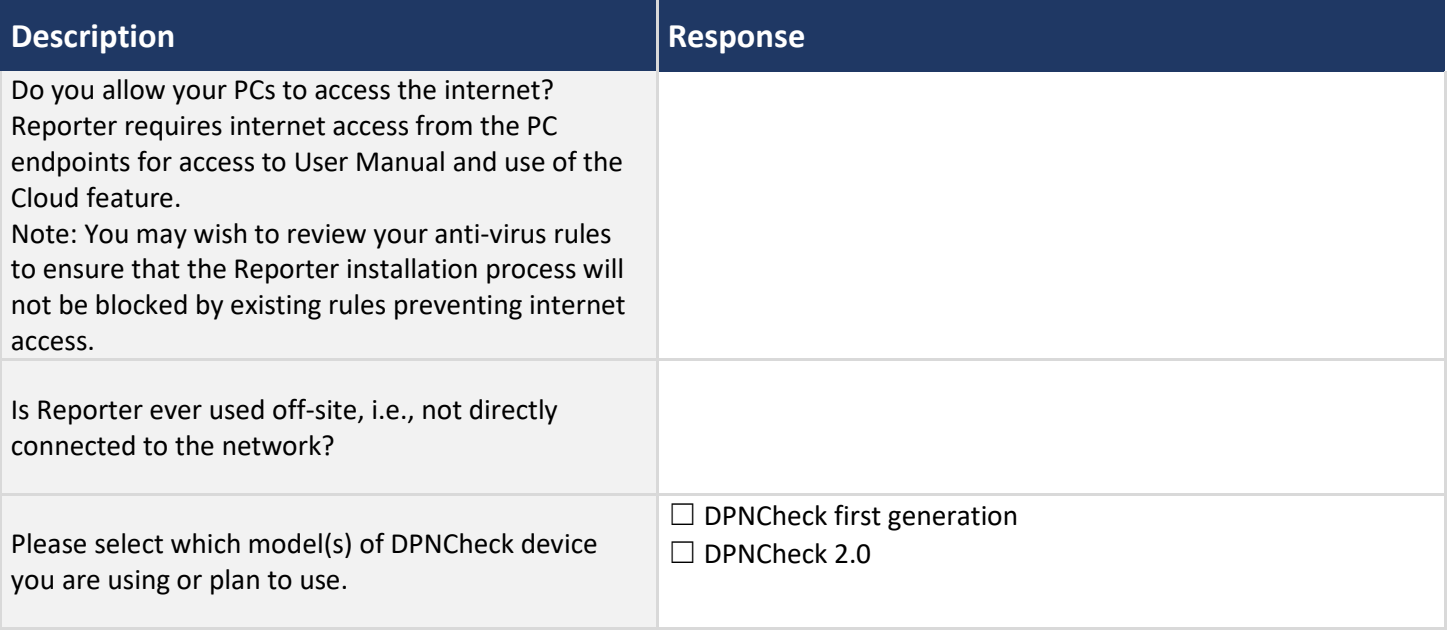

## **Logging**

By default, Reporter will save de-identified log events locally to the PC. The logfile location, inclusion of PII, and integration with Microsoft Eventlog may be customized to suit your IT support organization. See the DPNCheck Reporter User Manual (section 9.10) for further information regarding logging.

Monitoring of the event logging provided by Reporter is strongly recommended, particularly if any of the following features are used:

- Upload to Cloud
- Export to EHR (Relaymed)
- Setting Private Folder and/or Share Folder to a network path

Log monitoring can assist in verifying performance, as well as in problem detection and resolution.

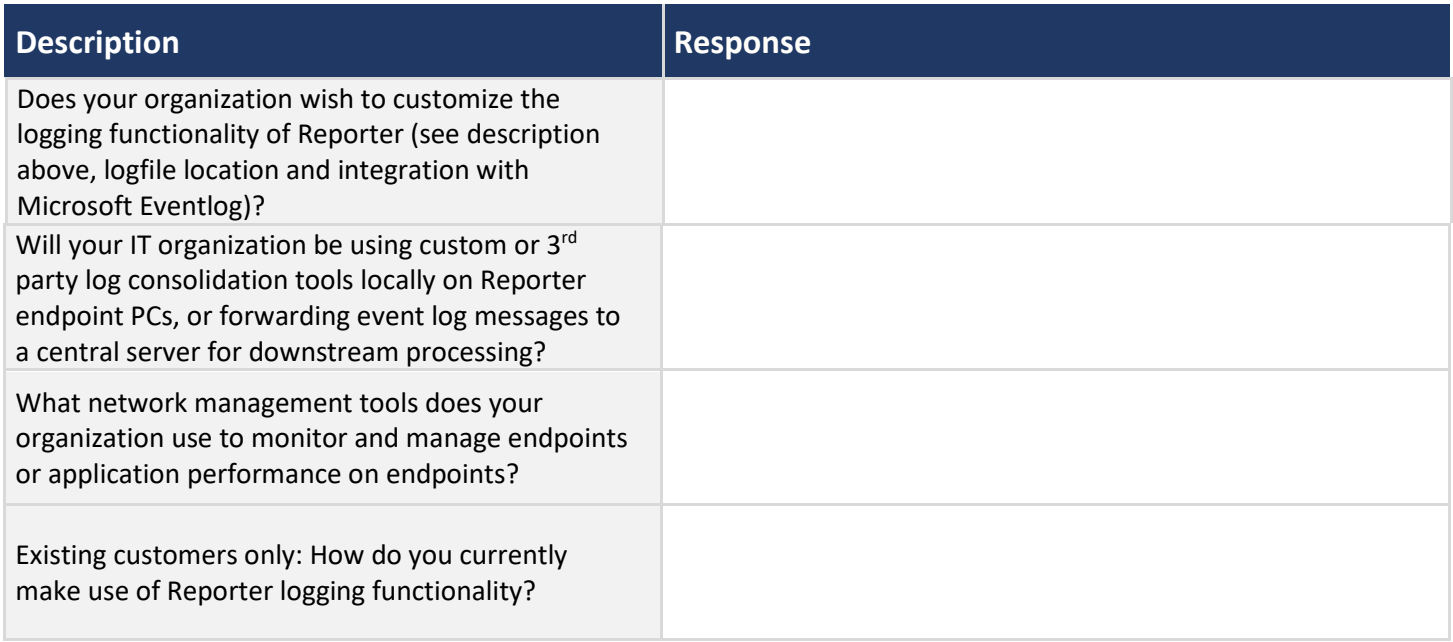

## **Installation**

See the DPNCheck Reporter User Manual section 7 for details on installation methods; the Remote Installation process allows you to push a standard configuration of Reporter to multiple endpoints (no endpoint interaction required). Use of the Remote Installation process also provides the ability to lock a selection of the configuration settings to modification by the end user.

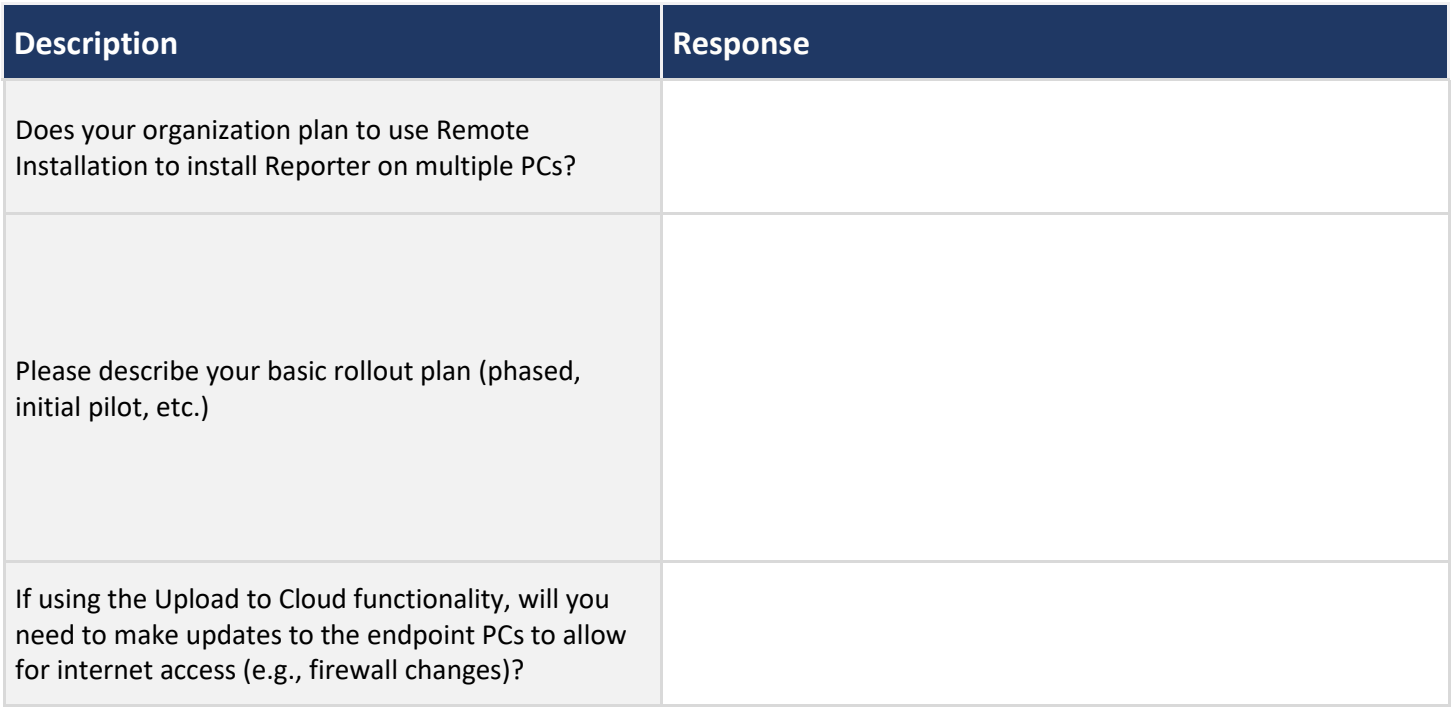